This page will redirect you to build instructions for the LOFAR common software packages. Unfortunately there are two confusing names for two very different software bases:

- LOFAR Software → the package used and maintained by ASTRON containing control software, pipelines, AwImager, AOFlagger; this is the package developed and elaborated and used in the LOFAR production environment
- LUS (LOFAR USer Software) → package maintained by the KSPs (Key Science projects) containing the pulsar pipelines tools, the Cosmic Ray tools, etc.

# **LOFAR Software stack**

#### **Current and past production versions**

[Overview of currently installed LOFAR versions on CEP.](https://www.astron.nl/lofarwiki/doku.php?id=public:operational_lofar_versions)

#### **Retrieve and build Instructions**

There are basically two ways to obtain the LOFAR Offline software.

One is to fetch the source code directly from the LOFAR repository and do it all yourself. This requires that your system has a bunch of libraries installed already, or that you need to install these as you go. This is for people who are somewhat familiar with installing packages and building your own code using CMake.

- [Instructions for how to obtain and build the LOFAR software tree from code.](https://www.astron.nl/lofarwiki/doku.php?id=public:user_software:lofar)
- [Notes on installing the LOFAR Software on different Systems](https://www.astron.nl/lofarwiki/doku.php?id=engineering:user_software:installation_notes).

If you are not familiar with the intricate details of cmake, installs, etc, we have available the so-called LOFAR software stack, which is a script that installs all that you need from scratch. Some control is possible (e.g., not installing packages that you knwo are already on your system), but the bottom line is that this script does it all out-of-the-box.

[Instrcutions for using the ''LOFAR software stack'' install-it-all script.](https://www.astron.nl/lofarwiki/doku.php?id=public:software_stack_installation)

## **LUS**

#### **LUS build instructions**

• [LUS instructions \(not up to date...\)](https://www.astron.nl/lofarwiki/doku.php?id=public:user_software:user_software)

## **Dynspec**

The Dynspec package (Dynamic Spectrum toolkit) can be downloaded and used as well.

[Documentation for the Dynspec Toolkit](https://www.astron.nl/lofarwiki/doku.php?id=public:user_software:dynspec)

## **LoSoTo**

- [Installing Losoto in a Virtual environment on flits](https://www.astron.nl/lofarwiki/doku.php?id=public:user_software:losot)
- [Installing Losoto in a Virtual environment on an ubuntu 14.04](https://www.astron.nl/lofarwiki/doku.php?id=public:user_software:losot-ubuntu)

From: <https://www.astron.nl/lofarwiki/>- **LOFAR** *Wiki*

Permanent link: **[https://www.astron.nl/lofarwiki/doku.php?id=public:user\\_software:start&rev=1434483376](https://www.astron.nl/lofarwiki/doku.php?id=public:user_software:start&rev=1434483376)**

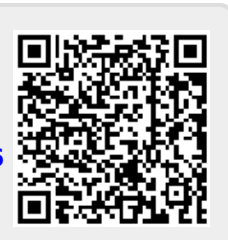

Last update: **2015-06-16 19:36**